# Information Technology Services

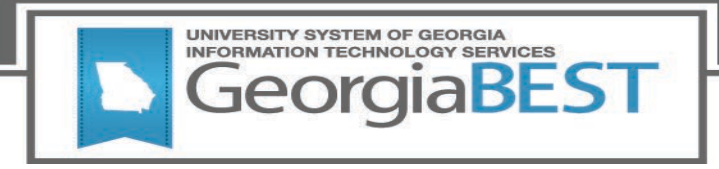

# **Technical Release Notes Facilities Inventory Release 1.2**

## **Modifications**

The Facilities Inventory Release 1.2 includes the following:

• Remove Classification of Instructional Programs (CIP) Codes from the Facilities Inventory Data Collection (modification)

**Impact:** Implementation is mandatory.

**Prerequisites:** The prerequisite for the Facilities Inventory Release 1.2 is:

• Data Collection ETL (ZADMETL) 1.3

**Release Location and Documentation:** The Facilities Inventory Release 1.2 and the accompanying documentation are located on files.usg.edu in the following directory:

/DataServices/FIDC/prod/1\_2

Instructions: CAMPUS\_ODS\_FIDM\_ETL\_INSTALL.sql

This script is required for all institutions and should be run as USGQUEST on the Banner database. It contains the tables, views and selection criteria for the Facilities Inventory Data Collection.

Functional documentation includes the following:

- Test plan for Facilities Inventory Release 1.2
- ETL Execution Parameters
- Facilities Inventory Data Collection User Guide

**Technical Instructions for File Validation (CAMPUS\_ODS\_FIDM\_ETL\_INSTALL.sql):**

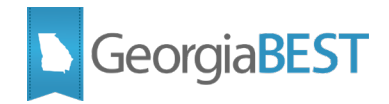

After downloading the file (CAMPUS ODS FIDM ETL INSTALL.sgl), you may run the following checksum command to validate the file is the same as the one located in the directory above:

- 1. Download the package (CAMPUS\_ODS\_FIDM\_ETL\_INSTALL.sql) file to a local server.
- 2. Run the following command, to make sure the checksum info is the same as ITS posted with the package: \$ md5sum CAMPUS\_ODS\_FIDM\_ETL\_INSTALL.sql
- 3. Verify the checksum info you get from the above command. It should be the same as below:

27167082d5c8f62b33b6b749b1f6cf72 CAMPUS\_ODS\_FIDM\_ETL\_INSTALL.sql

# **Best Practice**

You are strongly urged to apply this upgrade to your test environment before applying it to production. Institutions should comprehensively test using local business processes to ensure that the functionality meets regulatory requirements

# **Technical Notes**

Accessing the Server - Clients must access the server from USG networks, or a VPN which effectively puts clients on the USG network. Beware that some campus VPNs are not configured to protect traffic destined for the ITS data centers. If this happens, we should be able to work with campus network administrators to protect this traffic.

Clients can access the Server (files.usg.edu) using the Managed File Transfer (MFT) tool.

MFT Username/Password are typically your USO domain account credentials.

NOTE: To obtain USO domain account credentials to access to MFT, have your Banner project lead contact [helpdesk@usg.edu](mailto:helpdesk@usg.edu) to request access for you.

Access Methods - The service can be accessed using any client application which supports one or more of the following protocols:

- SFTP
- FTPS
- HTTPS at files.usg.edu
- API

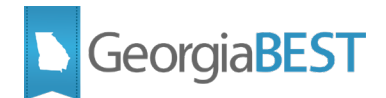

# **Technical Changes**

This section summarizes the technical changes to the Facilities Inventory Release 1.2

### **Script Modifications:**

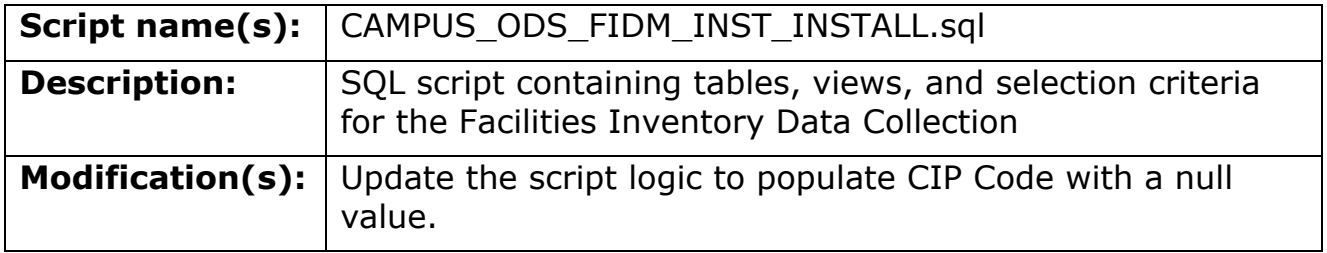

#### **Table Modifications:**

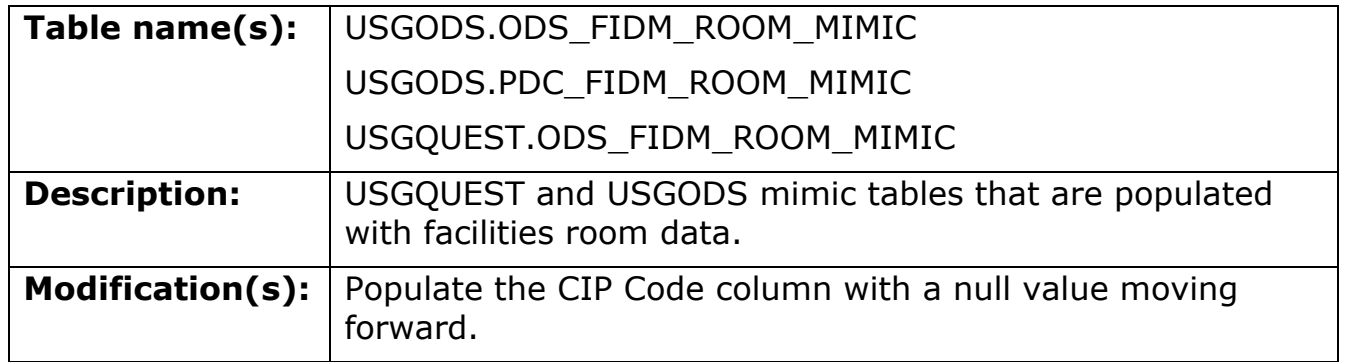

#### **Support and Resources**

For emergency, business interruption or other production down situations, immediately call the ITS Helpdesk at 706-583-2001. For any other issues, contact [USG Customer Services](https://usg.service-now.com/usgsp) to submit a ticket, review [Service Level Guidelines](https://www.usg.edu/customer_services/service_level_guidelines) or to check [operational status](https://status.usg.edu/) of ITS services and systems.